## **Remote Learning Office 365 Setup**

Open a web browser (Chrome is the preferred option) ٠

## In the address bar

- Type http://portal.office.com
- Press Enter

👌 http://portal.office.com

The Portal Login page opens

- Enter student email
- Click Next

You will be redirected to the EduPass login page

- Enter UserID
- Enter Password
- Click Login

The Office365 Landing Page will open.

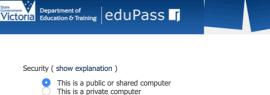

Reset Forgotten Password | Log in

| The Oncesos Landing Page will open.   |         |          |      |       |            |         | Copyright   Disclaimer   Privacy |       |           |          |  |
|---------------------------------------|---------|----------|------|-------|------------|---------|----------------------------------|-------|-----------|----------|--|
| Good morning,                         |         |          |      |       |            |         |                                  |       | Install C | office ~ |  |
| +                                     | o       |          | w    | ×     | P.         | N       | 4                                | ជ្យរ  | s 📲       |          |  |
| Start new                             | Outlook | OneDrive | Word | Excel | PowerPoint | OneNote | SharePoint                       | Teams | Sway      |          |  |
| $\rightarrow$                         |         |          |      |       |            |         |                                  |       |           |          |  |
| All apps                              |         |          |      |       |            |         |                                  |       |           |          |  |
|                                       |         |          |      |       |            |         |                                  |       |           |          |  |
| Recent Pinned Shared with me Discover |         |          |      |       |            |         |                                  |       |           | nd open  |  |

Each of the tiles represents an online version of a desktop app.

## **OUTLOOK**: student email service

**ONEDRIVE:** Cloud storage for documents and files

WORD: word processing software

**EXCEL:** Spreadsheets

**POWERPOINT:** Presentation software

**ONENOTE:** Workbook

User ID:

Password:

SHAREPOINT: Collaboration tool, and site creator

**TEAMS:** Collaboration and communication tool **SWAY:** Simple website creation

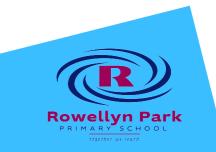